# **Template Library**

## **Overview**

The Template Library is used to create fully report templates in a few easy steps.

The library is accessible from the **Project Explorer** on the right-side **Tools** tab in the **Template Design** section by clicking on **Library**.

# **Template Library Wizard**

#### Select a Template from the Library

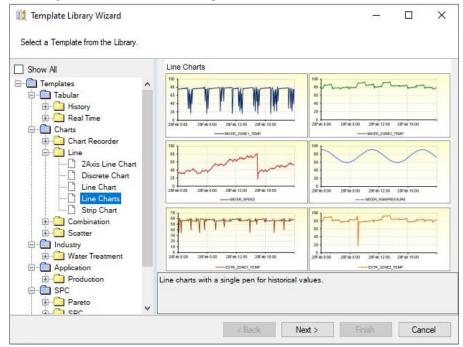

The available library templates listed is based on the connectors configured in the current project. For example, if the project only contains a real time data connector, the library templates listed are those that only require a real time connector.

In addition, the list of library templates is filtered based on the **Data Source Vendor** and **Industry** set for the project. The **Show All** checkbox toggles this filter off to show every template applicable based on the connectors define.

#### Select the Template Name and Connector

| Name                                                 |  |
|------------------------------------------------------|--|
| Batch Trend                                          |  |
| Description                                          |  |
| Line charts with a single pen for historical values. |  |
| History connector for the charts                     |  |
| XLR_History_1                                        |  |
| Use Event Frame for Report Period                    |  |
| Batch $\checkmark$                                   |  |
| Reporting Method                                     |  |
| On Demand     O Scheduled                            |  |
|                                                      |  |
|                                                      |  |
|                                                      |  |
|                                                      |  |

Enter a Name, a **Description** and the **Connector(s)** used to access data.

If the library template is configured for a history connector and there are **Event Frames** used in the project, the **Use Event Frame for Report Period** is enabled. By checking, all the configured **Event Frames** in the project are listed. For more information on **Event Frames**, see the CONNECT, **Setup Event Frames** in the document library. For more information on using Event Frames with library templates, see the **Templates Using Event Frames** section below.

The **Reporting Method** determines if the template is to be used *On-Demand* or *Scheduled*.

#### **Customize the Content of the Template**

The template may have a set of values that can be customized. This can range from captions and labels in cells to the addition/removal of items. For *Scheduled* templates, the tag names are specified.

|           | Value            | Caption                     |
|-----------|------------------|-----------------------------|
| Content   |                  |                             |
| Title     | Line Charts      |                             |
| Variables |                  |                             |
| Tag 1     | MIXER_ZONE1_TEMP | Mixer zone 1 temperature    |
| Tag 2     | MIXER_ZONE2_TEMP | Mixer zone 2 temperature    |
| Tag 3     | EXTR_ZONE1_TEMP  | Extruder zone 1 temperature |
| Tag 4     | EXTR_ZONE2_TEMP  | Extruder zone 2 temperature |
| Tag 5     | BATCH_TANKTEMP   | Batch tank temperature      |
| Tag 6     |                  |                             |
|           |                  |                             |

Not all tag names need to be specified.

The next steps are only applicable to a **Reporting Method** of *Scheduled*.

## Setup Time Period

These settings define the overall **Period** of the report as well as the **Interval** used for the data spacing in the report.

| Period                      | Interval      |
|-----------------------------|---------------|
| Type Relative V             | Count 60      |
| Duration Current ~<br>Day ~ | O AL          |
| Start At                    | (i) Every     |
| Start 00:00:00              | 1 🚖<br>Hour V |
|                             |               |

Some templates may not allow all these settings to be modified. In addition, the **Type** and **Interval** options may change depending on the nature of the template, the data connector source(s) or if an **Event Frame** is used for the **Time Period**.

#### Setup Report Name

These settings define the **Report Names** for the template for the **WORKBOOK** and possibly **WORKSHEET**.

| 😥 Template Library Wizard |                   | -   |      | ×  |
|---------------------------|-------------------|-----|------|----|
| Setup Report Name.        |                   |     |      |    |
| vvorksneets               | Folder            |     |      |    |
|                           | < Back Next > Fin | ish | Cano | el |

It is recommended to accept the default values. Modifying the **Workbook** setting to introduce a sub folder or changing the month from  $\{MMM\}$  to  $\{MMMM\}$  is perfectly acceptable.

For more information on Report Names, see DESIGN, Template Studio in the document library.

#### Setup a Schedule

These settings define the schedule lines used to generate reports from the template.

| Ű | 😥 Template Library Wizard X |                   |          |                                                                                                    | ×              |        |                     |           |
|---|-----------------------------|-------------------|----------|----------------------------------------------------------------------------------------------------|----------------|--------|---------------------|-----------|
| : | Setu                        | p Schedule.       |          |                                                                                                    |                |        |                     |           |
| 1 | <b>}</b>                    | Add 🖉 Modify      | X De     | lete 🎼 Outline                                                                                                |                |        |                     |           |
|   |                             | Condition         |          |                                                                                                    |                |        | Action              |           |
|   |                             | Report of process | value ov | er a specified period.                                                                                        |                |        | Report of process v | alue over |
|   | $\checkmark$                | Continuous        |          | Recur 1 hour(s); <every< td=""><td>day&gt;; 00:00:00</td><td></td><td>UpdateSheet</td><td>rtVal</td></every<> | day>; 00:00:00 |        | UpdateSheet         | rtVal     |
| * |                             |                   |          |                                                                                                    |                |        |                     |           |
|   |                             |                   |          |                                                                                                    |                |        |                     |           |
| < |                             |                   |          |                                                                                                    |                |        |                     | >         |
|   |                             |                   |          |                                                                                                    | < Back         | Next > | Finish Ca           | ncel      |

For templates that are period on time the schedule is usually complete. However, for templates based around process events, the schedule lines may contain keywords like *<StartEvent>*, *<ReportName>* or *<CollectEvent>*. In these cases, the keywords must be replaced (typically with tags from the real time data source) before the template is finished.

If additional publishing options are required like publishing to PDF or emailing a completed report, these actions can be added to the schedule before clicking **Finish**.

For more information on scheduling, see REPORT, **Deploy Schedule Reports** in the document library.

# Templates Using Event Frames

#### **On-Demand**

If the **Use Event Frame for Report Period** option is checked for an **On-Demand** template, the template is deployed with a list of event frames. A selection in the list causes the start/end dates to be the Period of the generated report.

| 🗊 Database |                     |                     |        |  |  |
|------------|---------------------|---------------------|--------|--|--|
| Filter     | Record Count        | ~                   | 10 🚔 🗌 |  |  |
|            | StartDateTime       | EndDateTime         |        |  |  |
|            | 2023-01-25 12:12:12 | 2023-01-25 12:15:12 |        |  |  |
|            | 2023-01-25 12:15:37 | 2023-01-25 12:22:32 |        |  |  |
|            | 2023-01-25 12:22:47 | 2023-01-25 12:40:12 |        |  |  |
|            | 2023-01-25 12:40:27 | 2023-01-25 12:56:52 |        |  |  |

The list of event frames is presented in the Database Panel.

#### **Event Frame Definition**

An Event Frame is defined using the Event Frame designer. An example configuration is as follows:

| Name                                                  | Cycle              |                                             |   |
|-------------------------------------------------------|--------------------|---------------------------------------------|---|
| Description Cycle identifier                          |                    |                                             |   |
| Connector XLR DA_1 ~                                  |                    | ~                                           |   |
| On Event Fra                                          | ame Start          |                                             |   |
| Condition                                             | Grove Facility::Us | er Defined.Cycle start = 1                  |   |
| Values to I                                           | Record             |                                             |   |
| Name                                                  |                    | Source                                      |   |
| ID                                                    |                    | 4                                           |   |
| Cycle ID                                              |                    | Grove Facility::User Defined.Cycle ID       |   |
| Cycle                                                 | lot                | Grove Facility::User Defined.Cycle lot      |   |
| Cycle product Gr                                      |                    | Grove Facility::User Defined.Cycle product  |   |
| Cycle operator Gro                                    |                    | Grove Facility::User Defined.Cycle operator |   |
| On Event Fr                                           |                    | - Defend Curle store 1                      | , |
| Condition Grove Facility::User Defined.Cycle stop = 1 |                    |                                             |   |

In the above, the Name Cycle is used in various places in the template.

#### Scheduled

If the **Use Event Frame for Report Period** option is checked for a **Scheduled** template, the **Period** is configured to use the start and end date/time of the selected event frame. Using the example above:

| Period         |                    | Interval    |
|----------------|--------------------|-------------|
| Туре           | Variable $\vee$    | Count<br>60 |
| Start<br>Date: | {Cycle:Stdu}       | ) All       |
| Time:          | Date includes Time |             |
| End            |                    | Every       |
| Date:          | {Cycle:Endu}       | 1           |
| Time:          | Date includes Time | Hour 🗸      |
|                |                    |             |
|                |                    |             |

The fields **Stdu** and **Endu** represent the start/end of the frame.

If the template is configured to be scheduled, the **Report Names WORKBOOK** is set up to use a variable which is given a value in the scheduler.

| Template             | Folder       | Report            |   | Overwrite |
|----------------------|--------------|-------------------|---|-----------|
| WORKBOOK             |              |                   |   |           |
| hdValuesLibrary.xlsx | {YYYY}\{MMM} | {hdValuesLibrary} |   | No        |
|                      |              |                   | - |           |
| WORKSHEET            |              |                   |   |           |
| •                    |              |                   |   |           |
| Template             |              |                   |   |           |
|                      |              |                   |   |           |

The Schedule is set up to set that variable to the first value recorded for the template.

| Action   | Set a Value to a Variable |  |  |  |
|----------|---------------------------|--|--|--|
| Variable | hdValuesLibrary           |  |  |  |
| Value    | {Cycle:Cycle ID}          |  |  |  |

The variable is assigned the value at the end of event frame.

The report is produced at the end of the event frame with a delay of 5 seconds to ensure the event frame information is complete.

| Condition                                                                                                    |                                           |                                                                                                    |
|----------------------------------------------------------------------------------------------------|-------------------------------------------|----------------------------------------------------------------------------------------------------|
| -Time - Continuous - Daily - Weekly - Weekly - Monthly - Event - RSLinx_DA_1 - XLR DA 1                                                                                                    | Connector:<br>Tag:<br>Condition:<br>Value | XLR DA_1           User Defined Cycle stop           Equal To           1           Deadband:         % |
| - XLReporter<br>- Condition                                                                                                    | Recur Start:<br>Every:                    | Fixed Time     12:00:00 AM       1     minutes(s)       Adjustment:     0         day(s)                |
| Produce Reports     Update Workbook     Update Workbook Groups     Update Workbook Groups     Update Workbook Groups     Update Action List     Publish Reports     Save Workbook to Web Pas     Save Workbook to Web Pas     Save Workbook to Web Pas | Action<br>Worksheet                       | Update Worksheet hdValuesLibrary xlsx.Template Delay Execution Frocess as Stack                         |

Information in this document is subject to change without notice. SmartSights, LLC assumes no responsibility for any errors or omissions that may be in this document. No part of this document may be reproduced or transmitted in any form or by any means, electronic or mechanical, for any purpose, without the prior written permission of SmartSights, LLC.

Copyright 2000 - 2024, SmartSights, LLC. All rights reserved.

XLReporter<sup>®</sup> is a registered trademark of SmartSights, LLC.

Microsoft<sup>®</sup> and Microsoft Excel<sup>®</sup> are registered trademarks of Microsoft, Inc. All registered names are the property of their respective owners.